# Sentinel RMS SDK v9.0.0

Linux (32 and 64-bit) Release Notes

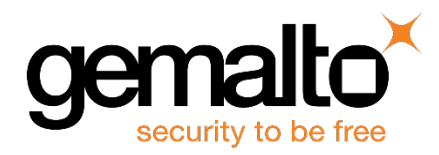

#### **Disclaimer and Copyrights**

All information herein is either public information or is the property of and owned solely by Gemalto NV. and/or its subsidiaries who shall have and keep the sole right to file patent applications or any other kind of intellectual property protection in connection with such information.

Nothing herein shall be construed as implying or granting to you any rights, by license, grant or otherwise, under any intellectual and/or industrial property rights of or concerning any of Gemalto's information.

This document can be used for informational, non-commercial, internal and personal use only provided that:

- n The copyright notice below, the confidentiality and proprietary legend and this full warning notice appear in all copies.
- This document shall not be posted on any network computer or broadcast in any media and no modification of any part of this document shall be made.

Use for any other purpose is expressly prohibited and may result in severe civil and criminal liabilities.

The information contained in this document is provided "AS IS" without any warranty of any kind. Unless otherwise expressly agreed in writing, Gemalto makes no warranty as to the value or accuracy of information contained herein.

The document could include technical inaccuracies or typographical errors. Changes are periodically added to the information herein. Furthermore, Gemalto reserves the right to make any change or improvement in the specifications data, information, and the like described herein, at any time.

Gemalto hereby disclaims all warranties and conditions with regard to the information contained herein, including all implied warranties of merchantability, fitness for a particular purpose, title and non-infringement. In no event shall Gemalto be liable, whether in contract, tort or otherwise, for any indirect, special or consequential damages or any damages whatsoever including but not limited to damages resulting from loss of use, data, profits, revenues, or customers, arising out of or in connection with the use or performance of information contained in this document.

Gemalto does not and shall not warrant that this product will be resistant to all possible attacks and shall not incur, and disclaims, any liability in this respect. Even if each product is compliant with current security standards in force on the date of their design, security mechanisms' resistance necessarily evolves according to the state of the art in security and notably under the emergence of new attacks. Under no circumstances, shall Gemalto be held liable for any third party actions and in particular in case of any successful attack against systems or equipment incorporating Gemalto products.

Gemalto disclaims any liability with respect to security for direct, indirect, incidental or consequential damages that result from any use of its products. It is further stressed that independent testing and verification by the person using the product is particularly encouraged, especially in any application in which defective, incorrect or insecure functioning could result in damage to persons or property, denial of service or loss of privacy.

©2015 SafeNet, Inc. All rights reserved. SafeNet, the Double Arrow logo, and other SafeNet trademark and service marks are the property of SafeNet, Inc. and/or SafeNet affiliated companies.

**Product Version**: 9.0.0

**Document Part Number**: 007-013330-001, Revision A

**Release Date**: November 2015

## **Contents**

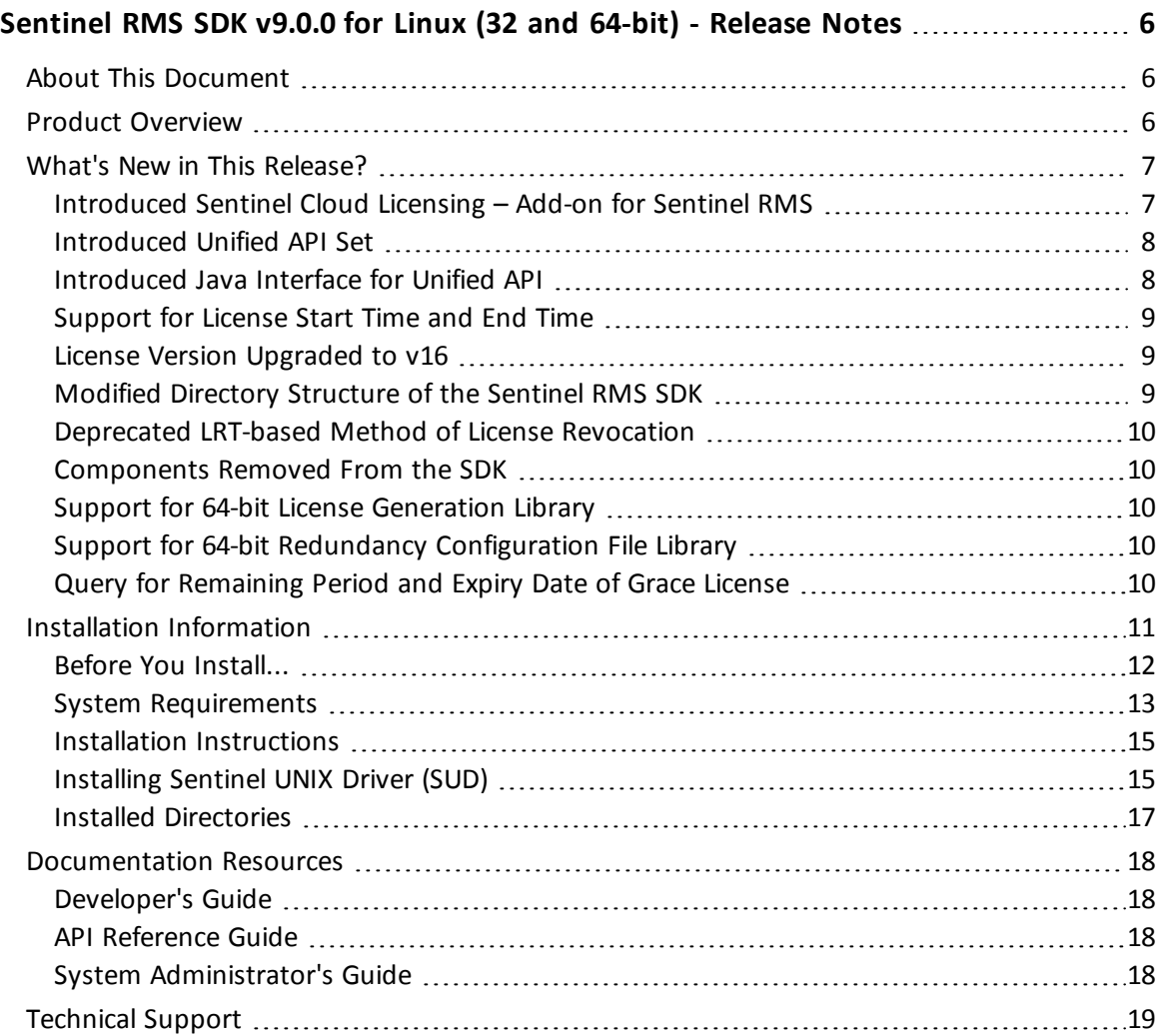

## <span id="page-5-0"></span>**Sentinel RMS SDK v9.0.0 for Linux (32 and 64-bit) - Release Notes**

### <span id="page-5-1"></span>**About This Document**

This document contains details about the new features and installation of the Sentinel RMS v9.0.0 for Linux. This release includes feature changes and problem fixes since the last major release v8.6.1.

### <span id="page-5-2"></span>**Product Overview**

Sentinel RMS is a software licensing SDK for your applications. It increases revenue by authorizing the use of your applications and offers a variety of licensing schemes to boost your product sales. It also provides tools that system administrators can use to track and manage licenses in a network.

## <span id="page-6-0"></span>**What's New in This Release?**

<span id="page-6-1"></span>This section provides details about the new features introduced in this release.

#### **Introduced Sentinel Cloud Licensing – Add-on for Sentinel RMS**

Sentinel RMS is enhanced to support the Sentinel Cloud Licensing (SCL) Add-on.

SCL enables you to reap benefits of cloud-connected licensing—where software licensing is managed from cloud to serve both on-premise or cloud-based deployments.

SCL combines the security and license enforcement features of Sentinel RMS, the licensing operations management features of Sentinel EMS, and the cloud platform, to deliver a simple and smooth customer experience.

The Sentinel Cloud Licensing – Add-on for Sentinel RMS is not a part of the Sentinel RMS SDK release. To request for a trial Sentinel Cloud Licensing platform, contact [Technical](#page-18-0) [Support.](#page-18-0)

For more information about SCL, refer to the SCL Add-on for RMS - Overview Guide.

#### <span id="page-7-0"></span>**Introduced Unified API Set**

In this release, a new set of license enforcement API is introduced. These API provide a programmatically superior and scalable alternative to the existing license enforcement API. These API are useful for developers—either designing a new RMS-based licensing implementation or planning to upgrade an existing.

In the future releases, the Unified API set will eventually replace the existing set of RMS license enforcement API.

For more information, see the following documentation sections:

- The section "Which Licensing API to Use?" of the chapter "Planning Application Licensing" in the *Sentinel RMS SDK Developer's Guide*.
- n The chapter "Unified API" of the *Sentinel RMS SDK API Reference Guide*.

#### <span id="page-7-1"></span>**Introduced Java Interface for Unified API**

In addition to the native C library, a new Java interface for the Unified API is also included in this release. You can find the interface at the following path:

- <*installdir>/development/java* Contains the Java interface source.
- <*installdir>/samples/java* Contains the Java interface sample.

#### <span id="page-8-0"></span>**Support for License Start Time and End Time**

Starting v9.0, you can generate licenses that include the start time and end time values (in hours and minutes). Prior to this release, only date values were specified as time attributes.

To support this enhancement, the following changes are made:

- n The time value is based on the "Coordinated Universal Time (UTC)" time standard.
- n The 'start time' and 'end time' fields are introduced in the license generator utility ( lscgen).
- n The following new API functions are introduced in the license generator library. You can find API details in the Sentinel RMS SDK API Reference Guide:
	- VLScgAllowLicBirthTime
	- VLScgSetLicBirthMinutes
	- n VLScgSetLicBirthHours
	- n VLScgAllowLicExpirationTime
	- VLScgSetLicExpirationMinutes
	- n VLScgSetLicExpirationHours

The following new members are also added in the CodeT, LicenseInfo, and FeatureInfo structures:

- int birth\_minutes
- int birth\_hours
- int death\_minutes
- int death\_hours

#### <span id="page-8-1"></span>**License Version Upgraded to v16**

Due to the following changes in the License Generation module, the license version has been upgraded to v16:

- Many new members are introduced in the license structure to support SCL Add on for Sentinel RMS SDK.
- Addition of start time and end time values (see ["Support](#page-8-0) for License Start Time and End [Time"](#page-8-0) on page 9).

#### <span id="page-8-2"></span>**Modified Directory Structure of the Sentinel RMS SDK**

In this release, directory structure of the Sentinel RMS SDK SDK has been modified for intuitive naming and consistent look-n-feel across all the supported platforms. You can find the new directory names and their contents in the section: Installed [Directories](#page-16-0).

#### <span id="page-9-0"></span>**Deprecated LRT-based Method of License Revocation**

The LRT (License Revocation Ticket) based method introduced in v8.0.0 is deprecated in this release. The following related changes are done in the SDK:

- The API functions VLSrevokeLicense and VLScgDecodeLicenseRevocationTicket are removed from the various header files (*lserv.h*, *lscgen.h*, *lscgen\_sdk.h,* and *lsdecode.h*).
- n Removed the **-lrt** and **secret** options from the lsdecode utility.
- $\blacksquare$  Updated documentation for the above-mentioned changes

#### <span id="page-9-1"></span>**Components Removed From the SDK**

In this release, the following components are removed from the SDK. To obtain any of the component listed below, please contact [Technical](#page-18-0) Support:

#### n **Native Java Client**

The native Java client module has been removed from the SDK.

n **Demo Directory**

The Demo directory (previous location was *<installdir>/examples/demo*) has been removed from the SDK.

#### <span id="page-9-2"></span>**Support for 64-bit License Generation Library**

<span id="page-9-3"></span>The x86\_64 license generation libraries are now available on the supported Linux based platforms.

#### **Support for 64-bit Redundancy Configuration File Library**

The x86\_64 redundancy configuration file libraries are now available on the supported Linux based platforms. Both static (*liblsrlf64.a*) and shared libraries (*liblsrlf64.so*) are now available in the RMS SDK.

#### <span id="page-9-4"></span>**Query for Remaining Period and Expiry Date of Grace License**

Starting v9.0, you can query the remaining grace time in seconds and expiration date of grace license. The following new members are also added in the FeatureInfo structure:

- n grace\_period\_remaining
- grace\_period\_expiry\_date

## <span id="page-10-0"></span>**Installation Information**

This section contains following information about installation of the product:

- "Before You [Install..."](#page-11-0) on page 12
- **n** "System [Requirements"](#page-12-0) on page 13
- n "Installation [Instructions"](#page-14-0) on page 15
- "Installed [Directories"](#page-16-0) on page 17

#### <span id="page-11-0"></span>**Before You Install...**

Before you begin installing the RMS SDK, note the following:

#### *Administrator Privileges*

You must have Administrator privileges to successfully install all the components.

*RMS SDK Serial Number*

You require a valid serial number provided by SafeNet. The installer prompts you to enter the serial number specific to you.

#### <span id="page-12-0"></span>**System Requirements**

To use the Sentinel RMS SDK, the minimum hardware and software requirements are:

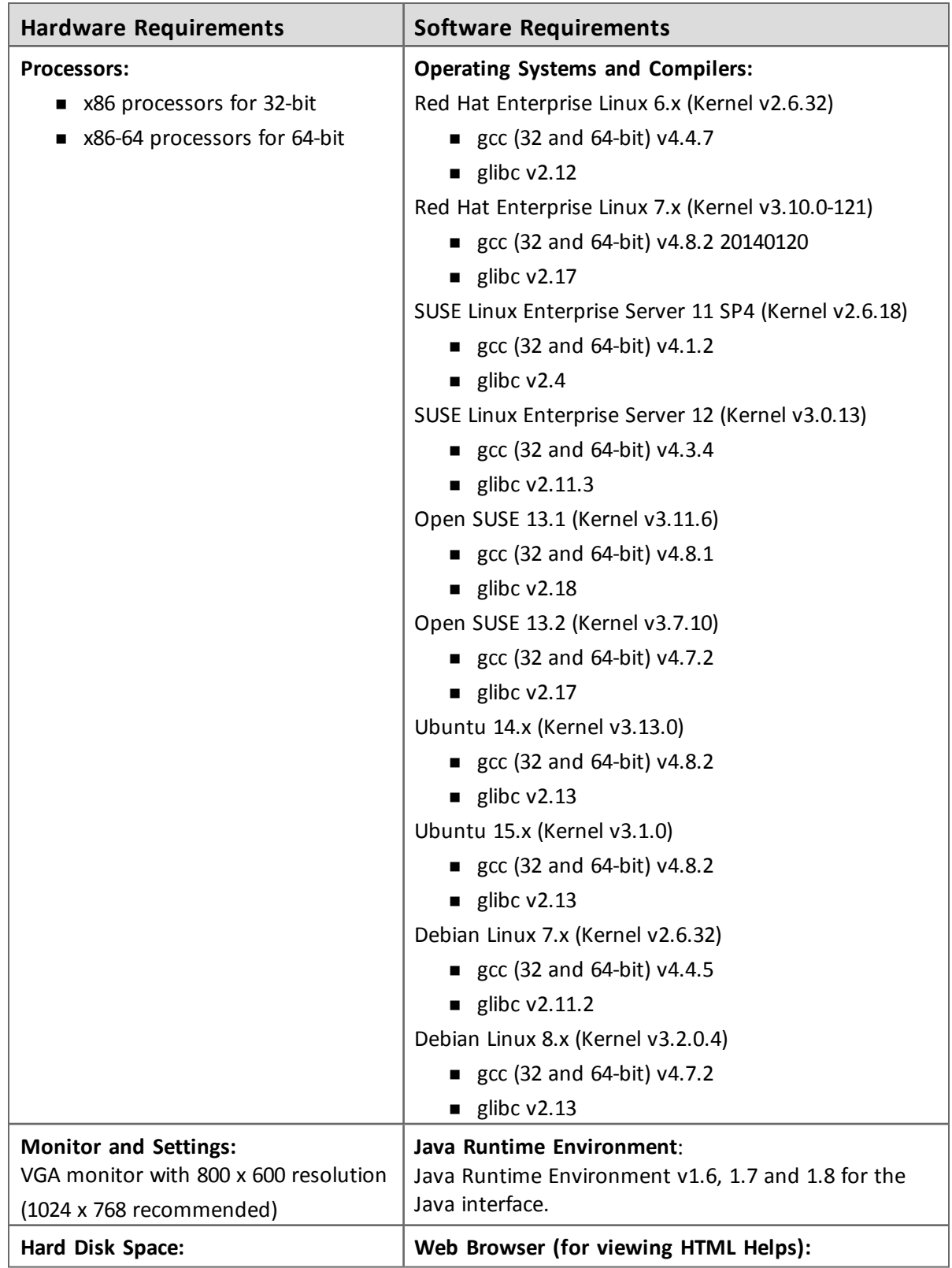

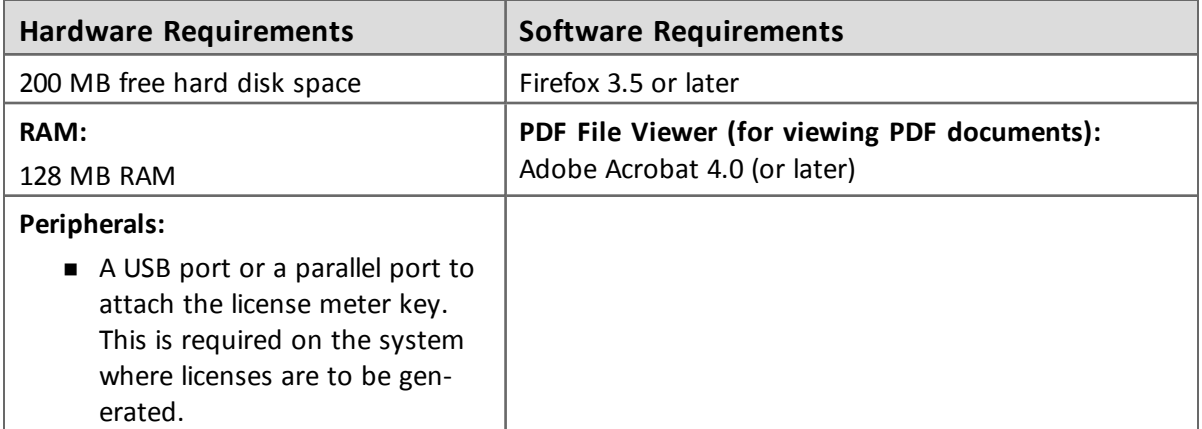

#### <span id="page-14-0"></span>**Installation Instructions**

1. The Software is packed in a .tar archive. Extract files from the archive as follows:

tar -xvf RMSSDK9.0.0.0094Linux.tar

- 
- 4. Change the directory where the installation script *install.sh* exists (*slm\_0900\_linux\_combo\_ cdrom* directory). Afterward, type *sh install.sh* to start the installation.
- 5. Accept the license agreement to proceed with the installation.
- 6. Enter the path of the installation directory.
- 7. You will be required to specify the RMS SDK serial number—included with the product packaging—to complete the installation.

Sentinel RMS is self-contained in the installation directory. To uninstall, remove the directory. Do stop the Sentinel RMS License Manager before uninstalling.

#### <span id="page-14-1"></span>**Installing Sentinel UNIX Driver (SUD)**

Sentinel UNIX Driver (SUD) needs to be installed for making use of the hardware keys (for CID based locking and license generation). To install SUD on your system:

The RMS License Manager included with this release supports version 7.5.0 of the Sentinel UNIX Driver. On Linux 32-bit, both USB and parallel drivers are provided. On Linux 64-bit, only USB driver is provided.

1. Extract the SUD installer from its compressed tar image placed at *<installdir>/redistributable/licenseManager/SUDInstaller tar.gz* location on the DVD by giving the following command:

tar -xvzf SUDInstaller.tar.gz

2. Change directory to SUDInstaller.

- 3. To install SUD parallel driver on kernel version 2.4.x:
	- <sup>o</sup> Change directory to *parallel/2.4.x*.
	- $\circ$  Run command rpm -i --force sntl-sud-parallel-7.1.0-0.i386.rpm to install the driver.
- 4. To install SUD parallel driver on kernel version 2.6.x:
	- $\circ$  Change directory to parallel/2.6.x.
	- <sup>o</sup> Run command rpm -i --force sntl-sud-paralleldrv-7.1.3-0.i386.rpm to install the driver.
- 5. To install SUD USB driver (applicable to both 32-bit and 64-bit):
- <sup>o</sup> Change directory to USB.
- <sup>o</sup> Run command rpm -i --force sntl-sud-7.5.0-0.i386.rpm to install the driver.

#### <span id="page-16-0"></span>**Installed Directories**

The following directories are installed:

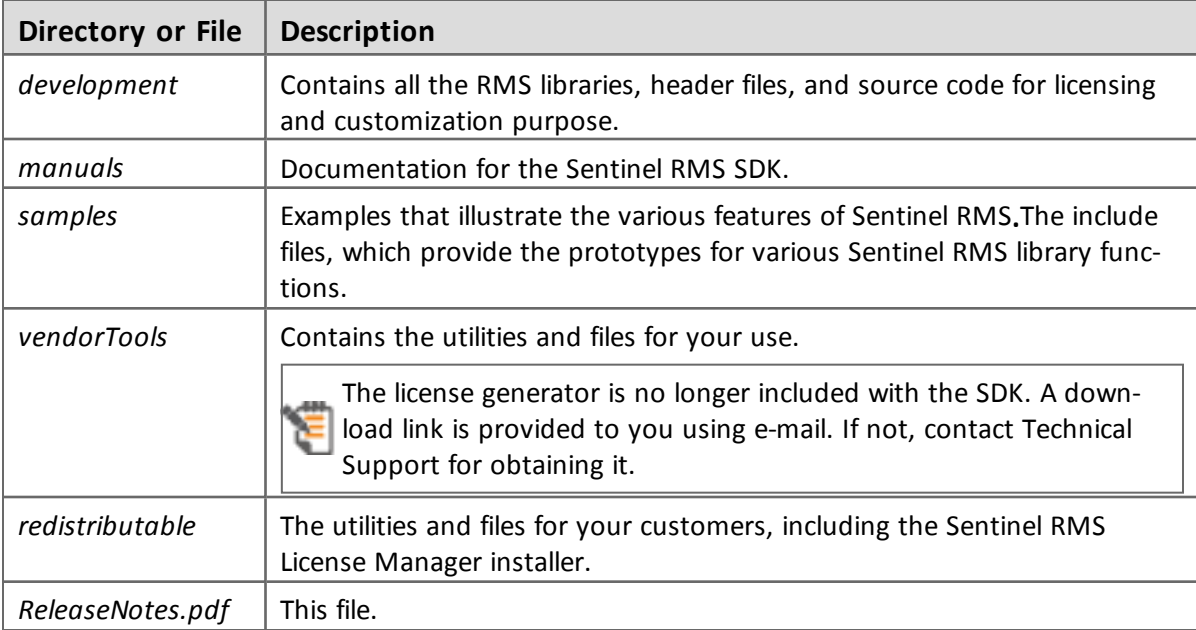

## <span id="page-17-0"></span>**Documentation Resources**

<span id="page-17-1"></span>This section provides details about the additional documentation resources for the product.

#### **Developer's Guide**

Contains the complete product overview, the necessary information for licensing and distributing the applications. Useful for developers planning and implementing licensing. To access, use the following ways:

- n PDF and HTML versions installed on the system can be accessed using the Doc Access Page (*.htm*) in the *Manuals* directory.
- The latest online copy can be accessed here: <http://sentinelrms.safenet-inc.com/RMSDocumentation/Vendor/Default.htm>

#### <span id="page-17-2"></span>**API Reference Guide**

Contains details about all the API functions, including the licensing library, license code generator, system initialization, and so on. Useful for developers integrating the API functions in the code. To access, use the following ways:

- n PDF and HTML versions installed on the system can be accessed using the Doc Access Page (*.htm*) in the *Manuals* directory.
- The latest online copy can be accessed here: <http://sentinelrms.safenet-inc.com/RMSDocumentation/Vendor/Default.htm>

The Developer's Guide and API Reference Guide are bundled together as the Vendor's documentation. You can find it as the last item in its ToC (in the left-side pane).

#### <span id="page-17-3"></span>**System Administrator's Guide**

Contains details about using the system administration and License Manager configuration options. Useful for the System Administrator of the end user (on the customer site). To access, use the following ways:

- The HTML version installed on the system can be accessed using the Doc Access Page (*.htm*) in the *Manuals* directory.
- The latest online copy can be accessed here: <http://sentinelrms.safenet-inc.com/RMSDocumentation/SysAdmin/Default.htm>

## <span id="page-18-0"></span>**Technical Support**

You can contact us using any of the following options:

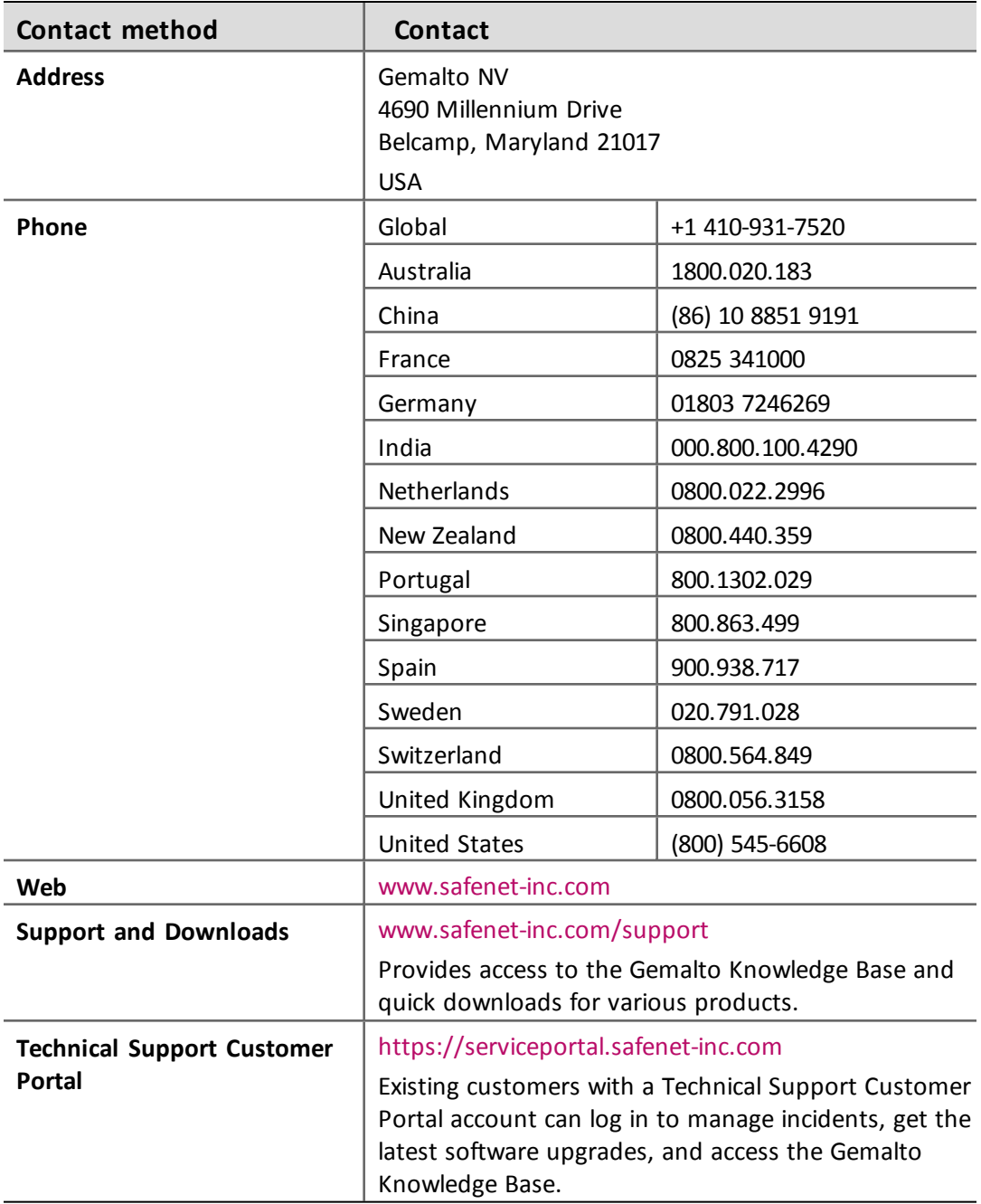